Directo Help - https://wiki.directo.ee/

## **Sisukord**

Lai redzētu visas izdrukas, kas ir piesaistītas noteiktam dokumentu tipam, uz pogas "Drukāt" uzspiežam ar labo peles klikšķi un atvērsies izvēlne ar izdrukām:

## $\pmb{\times}$

Ja mēs vēlamies izdruku iegūt PDF formāta un saglabāt uz datora cietā diska, izvēloties izdruku, turam nospiestu Ctrl pogu (parasti atrodas klaviatūras kreisajā, apakšējā stūrī).

From: <https://wiki.directo.ee/> - **Directo Help**

Permanent link: **[https://wiki.directo.ee/lv/yld\\_print\\_form?rev=1541788489](https://wiki.directo.ee/lv/yld_print_form?rev=1541788489)**

Last update: **2018/11/09 20:34**

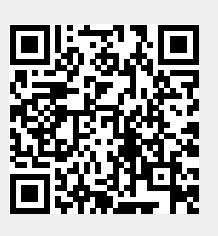